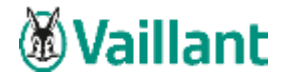

# **Dokumentation zur Durchführung eines Online-Jahresupdates zu Vaillant winSOFT, Version 5.9**

## ► **Achtung**

Bitte prüfen Sie vor der Installation, ob Ihre Daten ordnungsgemäß gesichert sind und Sie für den Fall der Fälle über eine aktuelle Datensicherung verfügen.

Legen Sie Ihren Lieferschein des Update-Anschreibens mit dem Freischaltschlüssel bereit.

#### Update Vaillant winSOFT Version 5.9.0 (Jahresupdate)

Sehr geehrte Damen und Herren,

heute erhalten Sie die Zugangsdaten zum kostenlosen Online-Update Vaillant winSOFT Version 5.9.0.

Ihr Freischaltungs-Schlüssel der Online-Versionskontrolle für die SN: lautet:

Eine kurze Update-Anleitung sowie die aktuellen Hard- und Softwarevoraussetzungen finden Sie unter www.kwpstart.de/jahresupdate.

Ist auf Ihrem System die Version 5.8 noch nicht installiert, müssen zuerst alle Zwischenversionen installiert werden, um auf die Version 5.9 online updaten zu können. Haben Sie die Version 5.8 und zuvor die ggf. noch fehlenden Zwischenversionen erfolgreich - installiert, können Sie wie folgt vorgehen:

Um den Versionswechsel zu aktivieren, wählen Sie als ADMIN-Benutzer in Ihrem Vaillant winSOFT erst unter VERSIONSKONTROLLE den Button VERSION 5.9.

Sollte dieser Button nicht sichtbar sein, müssen Sie über PRÜFEN Ihr Vaillant winSOFT auf die Version 5.8 updaten. Erst nach diesem Update ist ein Versionswechsel auf 5.9 möglich.

Bitte prüfen Sie VOR dem Update Ihr System auf eine vorhandene, funktionierende Datensicherung!

Bei Fragen wenden Sie sich bitte an die Software Hotline Tel: 02191 / 4489810 oder software.hotline@vaillant.de.

**Anmerkung: Wenn Sie auf Weblizenz umstellen ist keine Freischaltung per Update-Lieferschein mehr erforderlich. Ihre Weblizenz stellt neue Versionen automatisch zum Download bereit.**

Vaillant Deutschland GmbH & Co. KG

chrift: Baterhofstraße 15. 42897 Remucheut (Lennen) Postanschrift: Berghauser Str. 40, 42859 Remscheid II Ha

Tel: 029R 18-O. Fax: 029R18-28ID | USI- Hent-Nr. DE230767378 | Bankverbindung Commerzbank Remichels, BLZ 340-400 49. Kin-Nr. 621250002 8 IBAN DE 96340400490621250002 8 SWIF/BIC COBADEFF340 values in the State and Contract Development of the State and Contract Development in the State of the State of the State of the State of the State of the State of the State of the State of the State of the State of the St

Geschäftsführer: Dr. Stefan Borchers, Dr. Andree Groot, Dr. Tillmann von Schroefer, Robert Wierer II www.vallant.de 8 WEEE Reg. Nr. DE 63643866

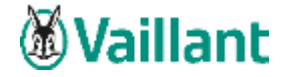

Um die Installation des Jahresupdates der Version 5.9 starten zu können, wird vorausgesetzt, dass Sie einen bestehenden Pflegevertrag haben und außerdem die Version 5.8 korrekt installiert ist. Erst dann erscheint unter Online – Versionskontrolle auf der rechten Seite der Button für die Version 5.9.

# **Hinweis: Kein anderer Benutzer sollte während des Updates im Programm Vaillant winSOFT angemeldet sein.**

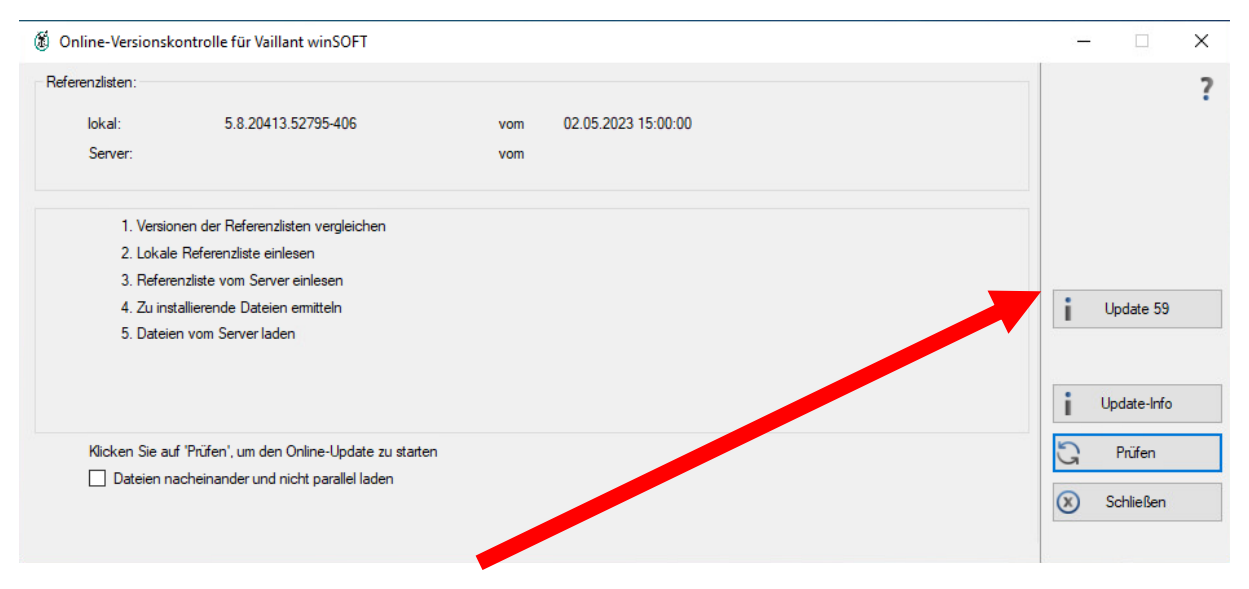

Nach Klick auf den Button "Update 59" öffnet sich ein Fenster, wenn keine Weblizenz im Einsatz ist. In dieses Fenster tragen Sie nun Ihren Freischaltungs-Schlüssel für den Versionswechsel ein. Diesen finden Sie auf dem Lieferschein des Update-Anschreibens.

Anschließend bestätigen Sie mit Klick auf "OK".

Nach erfolgreicher Freigabe wird der Update-Download automatisch gestartet. Bitte führen Sie das Update an diesem Arbeitsplatz vollständig bis zum Ende durch und starten das Programm dann an diesem Arbeitsplatz neu. Es erfolgt das Netzwerk-Update. Vor dem ersten Programmstart werden Datenbank-Anpassungen automatisch vorgenommen.

#### **Verwendung eines Dongles**

Falls Sie einen Dongle als Lizenztyp verwenden, erfolgt eine Abfrage vor dem ersten Start des Programms. Ebenso wie den Freischaltungs-Schlüssel finden Sie den Lizenzcode Aktivierungsschlüssel auf Ihrem Lieferschein. Geben Sie den Aktivierungsschlüssel in das Fenster ein und bestätigen Sie mit "OK".

Anschließend können Sie sich wie gewohnt im Programm anmelden.

Vaillant Deutschland GmbH & Co. KG

chrift: Bahnhofstraße 15, 42897 Remscheid (Lennep) Postanschrift: Berghauser Str. 40, 42859 Remscheid II Ha-

Tel: 029R 18-O. Fax: 029R18-28ID | USI- Hent-Nr. DE230767378 | Bankverbindung Commerzbank Remichels, BLZ 340-400 49. Kin-Nr. 621250002 8 IBAN DE 96340400490621250002 8 SWIF/BIC COBADEFF340 Vallant Deutschland Ontoil & Co. KG T Sitz 42859 Renacheid T Registergericht: Amtsgesicht Wappertal HRA 19318 S. Komplementarin: Vallant GmbH S Stiz: 42859 Renacheid<br>Registergericht: Amtsgericht Wuspertal HRB 11775 S Gesch

Vorsitzender des Aufsichtungs: Dr. Matthias Blauts III Geschäftsführende Kommanditatin; Vallant Marketing Große III Sitz: Remoched III Registergencht: Ambgericht Woppertal HRS14558

Geschäftsführer: Dr. Stefan Borchers, Dr. Andree Groos, Dr. Tillmann von Schroeter, Robert Wierm B www.vallant.de B WEEE Reg. Nr. DE 63643866

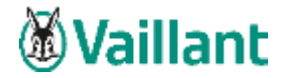

#### **Arbeitsplätze im Netzwerk aktualisieren**

Erst wenn das Update erfolgreich an diesem Arbeitsplatz durchgelaufen ist, können Sie weitere Arbeitsplätze in Ihrem Netzwerk aktualisieren.

Hierzu muss das Programm an den weiteren Arbeitsplätzen wie gewohnt geöffnet werden. Das Netzwerk-Update startet dann automatisch. Sobald dieses erfolgreich durchgelaufen ist, wurde auch hier der Arbeitsplatz aktualisiert.

Sollte das Netzwerk-Update nicht selbst starten, so starten Sie bitte die bnNETNetzwerkUpdate.exe-Datei aus dem Ordner **C:\Programme\winsoft2local** bzw. **C:\Programme(x86)\winsoft2local**.

## **Multistart**

Bei Verwendung eines Multistarts sind folgende Schritte für das Update notwendig:

Die Einträge Multistart und UNC in der bnwinlocal.ini im Verzeichnis **C:\Programme\winsoft2local** bzw. **C:\Programme(x86)\winsoft2local** deaktivieren. Anschließend das Online-Update lokal über den Button bei der Online-Versionskontrolle (wie oben beschrieben) durchführen. Auch hier muss der Freischaltungs-Schlüssel eingegeben werden.

Nachdem das Update der Version 5.9 eingespielt wurde, können die Einträge der bnwinlocal.ini wieder aktiviert werden.

# **Wichtiger Hinweis**

**Voraussetzung ist, dass die Windowskomponente .NET-Framework 4.8 installiert ist.** 

**Ein Programmaufruf ohne Benutzeranmeldung ist nicht mehr möglich. Legen Sie als Benutzer Admin bei Bedarf Benutzerkürzel an und versehen Sie diese mit Rechten für die verschiedenen Programm-Module.**

Vaillant Deutschland GmbH & Co. KG

.<br>hrift: Bahnhofsbraße 15, 42897 Remscheid (Lennep). Postanschrift: Berghauser Str. 40, 42859 Remscheid B

Tel: 029R 18-O. Fax: 029R18-28ID | USI- Hent-Nr. DE230767378 | Bankverbindung Commerzbank Remichels, BLZ 340-400 49. Kin-Nr. 621250002 8 IBAN DE 96340400490621250002 8 SWIF/BIC COBADEFF340 Vallant Deutschland Ontoil & Co. KG T Sitz 42859 Renacheid T Registergericht: Amtsgesicht Wappertal HRA 19318 S. Komplementarin: Vallant GmbH S Stiz: 42859 Renacheid<br>Registergericht: Amtsgericht Wuspertal HRB 11775 S Gesch

Vorsitzender des Aufsichtungs: Dr. Matthias Blauts III Geschäftsführende Kommanditatin; Vallant Marketing Große III Sitz: Remoched III Registergencht: Ambgericht Woppertal HRS14558

Geschäftstichner: Dr. Stefan Bonchers, Dr. Andree Groos, Dr. Tillmann von Schroeter, Robert Weren B www.vailant.de B WEEE Reg. Nr. DE 63643866

Angebote, Lieferungen und sonstige Leisbungen erfolgen ausschließlich auf Grundlage unserer Verkaufs: und Lieferbedingungen.